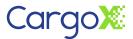

## Quick guide how to get ready for ACI filing!

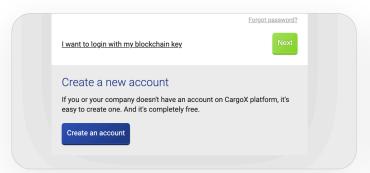

Go to <a href="https://cargox.digital">https://cargox.digital</a> and click blue button "Create an account"

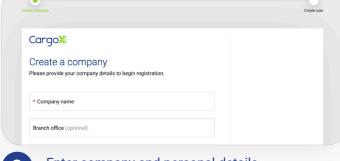

2 Enter company and personal details. You are registered!

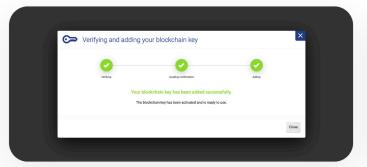

Create your own blockchain key.

Don't forget to save it!

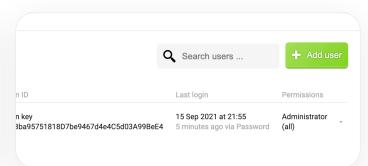

You can create a user profile for your co-workers.

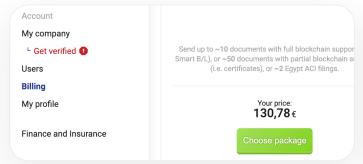

Go to Billing and choose the units package you need

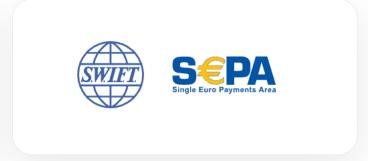

Make a bank wire payment from your company's bank account

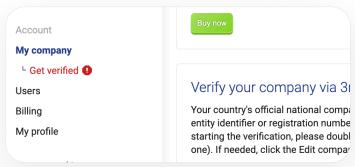

Click red "Get verified" button on the left and follow the verification via 3rd party service provider

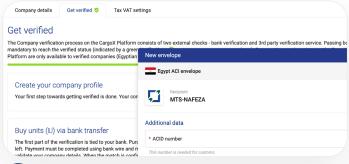

With successful verification your company is ready to submit an ACI filing! Happy transfer!